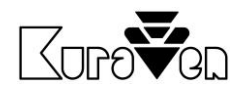

# ŘÍDICÍ JEDNOTKA KVS3.05Wi-Fi

S DVÍŘKY

NÁVOD PRO OBSLUHU

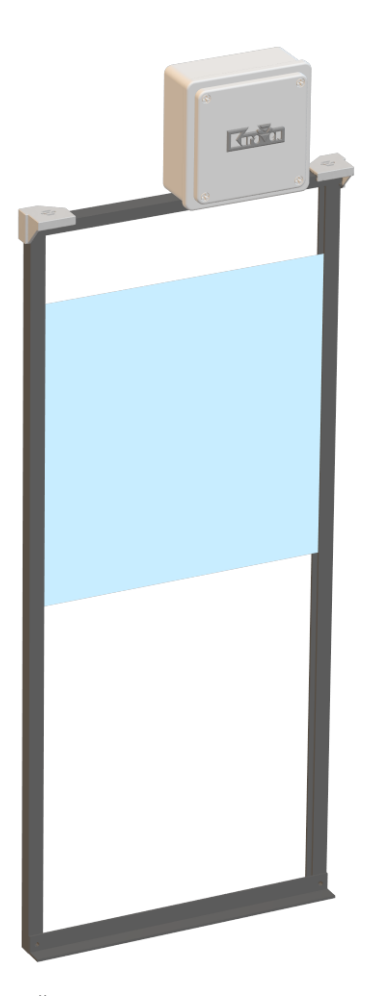

Řídicí jednotka s dvířky pro slepice

# Hlavní parametry řídicí jednotky

Napájení: 5VDC Max. hmotnost zdvihu: 0,5kg

Rozměry a krytí: 110 x 110 x 60 mm, IP40 Specifikace Wi-Fi: 802.11 b/g/n (2,4GHz)<br>Prostředí: 10°C až 40°C v suché -10°C až 40°C v suchém prostředí

16. 11. 2023

 $\mathbb{X}$  CE

# POUŽITÍ

**Řídicí jednotka Slunce** ovládá dvířka, která se automaticky otevřou při východu slunce a zavřou při západu slunce.

K řídicím jednotkám doporučujeme použít dvířka značky KuraVen.

Dvířka se otvírají tahem provázku, který je namotáván na hřídel motoru v řídicí jednotce. Uvolňováním provázku z hřídele motoru se za pomocí gravitační síly dvířka zavírají. Dvířka se musí volně pohybovat z polohy otevřeno a zavřeno. Doporučená hmotnost dvířek 0,3…0,5kg.

# MONTÁŽ

Před samotnou montáží vybalte řídicí jednotku s dvířky a vizuálně zkontrolujte stav zařízení. Připravte si potřebné nářadí a postupujte podle návodu níže:

# **Řídicí jednotka s NAŠIMI dvířky**

- 1. Sestavte dvířka podle obrazového návodu,
- 2. Dvířka s řídicí jednotkou připevněte na výlez kurníku,
- 3. Řídicí jednotku připevněte na sestavená dvířka,
- 4. Řídicí jednotku připojte k napájení s dodaným adaptérem, Jednotka i adaptér musí být chráněni proti dešti,
- 5. Řídicí jednotku nastavte viz. níže,
- 6. Pravidelně kontrolujte bezproblémový chod zařízení.

# **Řídicí jednotka s VLASTNÍMI dvířky**

- 1. Řídicí jednotku připevněte na stěnu nad vašimi dvířky ve vzdálenosti cca 60cm od prahu dvířek. Pokud je výška jiná je nutná úprava nastavení ve webovém prostředí jednotky.
- 2. Rychlosponu s provázkem připojte k dvířkám váhy cca 0,5kg,
- 7. Řídicí jednotku připojte k napájení s dodaným adaptérem. Jednotka i adaptér musí být chráněni proti dešti,
- 3. Řídicí jednotku nastavte viz. níže,
- 4. Pravidelně kontrolujte bezproblémový chod zařízení.

# NASTAVENÍ ŘÍDICÍ JEDNOTKY

Řídicí jednotka potřebuje pro svou správnou funkčnost zavěšená dvířka! Po prvním připojení řídicí jednotky k napájení zazní 3x pípnutí (tovární nastavení).

Jednotka standardně vyhodnocuje stav osvětlení 10 minut a poté dojde (dle nastavení zpoždění) k otevření nebo zavření.

Při prvním aut. zavírání po západu slunce, zní přerušované pípání viz. níže.

# **NASTAVENÍ ZPOŽDĚNÍ bez Wi-Fi**

Po západu slunce řídicí jednotka oznamuje přerušovaným pípáním (1s pípá 10s nepípá) uživateli možnost nastavit délku zpoždění zavření. Pokud jsou již všechny slepice v kurníku, uživatel nadzvedne dvířka a ty se posléze zavřou. Jednotka uloží dobu zpoždění. Pokud uživatel nevyslyší výzvu, jednotka uloží maximální dobu zpoždění (1 hodinu) a dvířka se po této době automaticky zavřou.

Jednotku můžete také nastavit pomocí mobilního telefonu přes webové rozhraní viz. níže.

### **TOVÁRNÍ NASTAVENÍ**

Vymazání uloženého nastavení se provede přidržením tlačítka pod víčkem jednotky po dobu 10s ihned po připojení napájení nebo ve webovém rozhraní. Úspěšné provedení je potvrzeno akustickou signalizací (3x pípnutí).

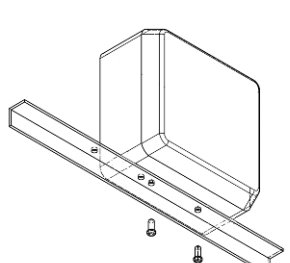

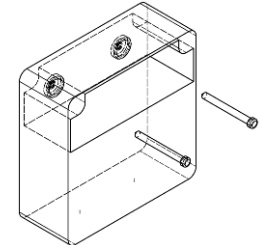

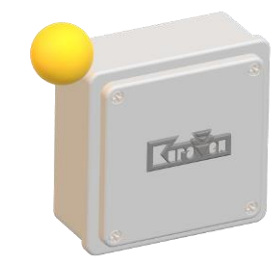

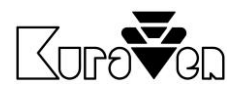

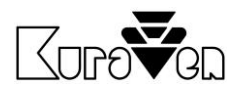

#### **USB VÝSTUP**

Výstup je automaticky aktivován v průběhu východu nebo západu slunce po dobu dle nastavení přes webové rozhraní. V továrním nastavení je funkce USB výstupu deaktivována. USB výstup je určen k ovládání externího příslušenství značky KuraVen např. světla nebo krmiče.

#### **SIGNALIZACE**

Popis stavů řídicí jednotky pomocí akustické signalizace:

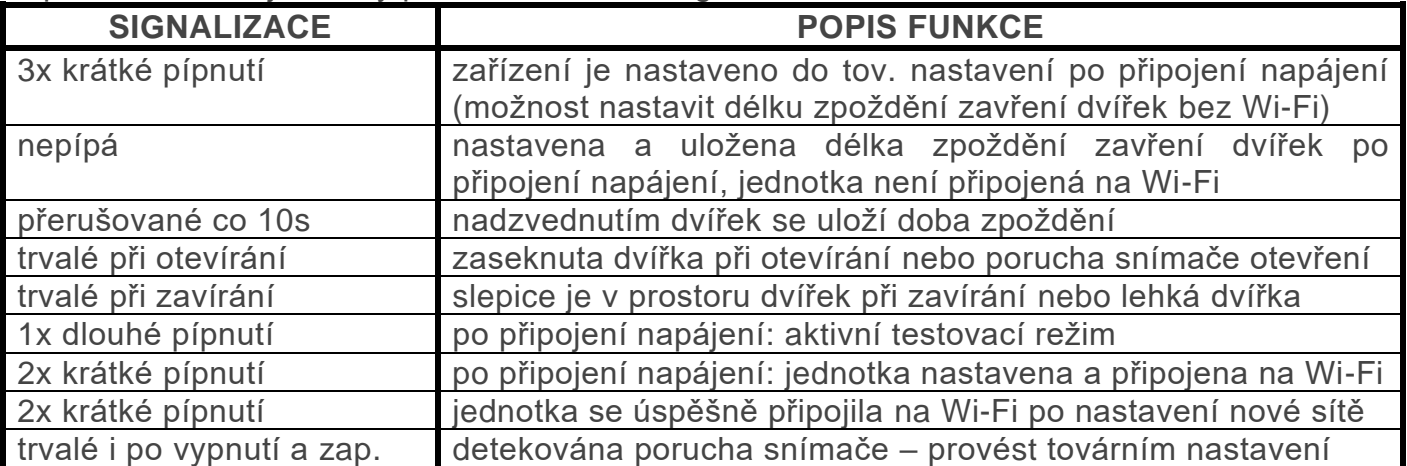

Akustická signalizace poruchy se vypne po restartu jednotky nebo pokud je detekováno úspěšné automatické zavření nebo otevření dvířek, kromě poruchy snímače intenzity světla.

#### **MONTÁŽ SNÍMAČE DO EXTERIÉRU**

Pokud jsou dvířka instalovaná v kurníku nebo interním snímačem míří do uzavřeného prostoru, musí být použit externí světelný snímač, který je připevněn na venkovní stěně kurníku.

Postupujte podle návodu níže:

- 1. Do konektoru zasuňte externí snímač.
- 2. Přepínač na boční straně jednotky přesuňte na horní pozici.
- 3. Externí snímač připevněte ke stěně kabelem dolů.
- 4. Přes webové rozhraní ověřte funkci snímače.

# OVLÁDACÍ PRVKY JEDNOTKY

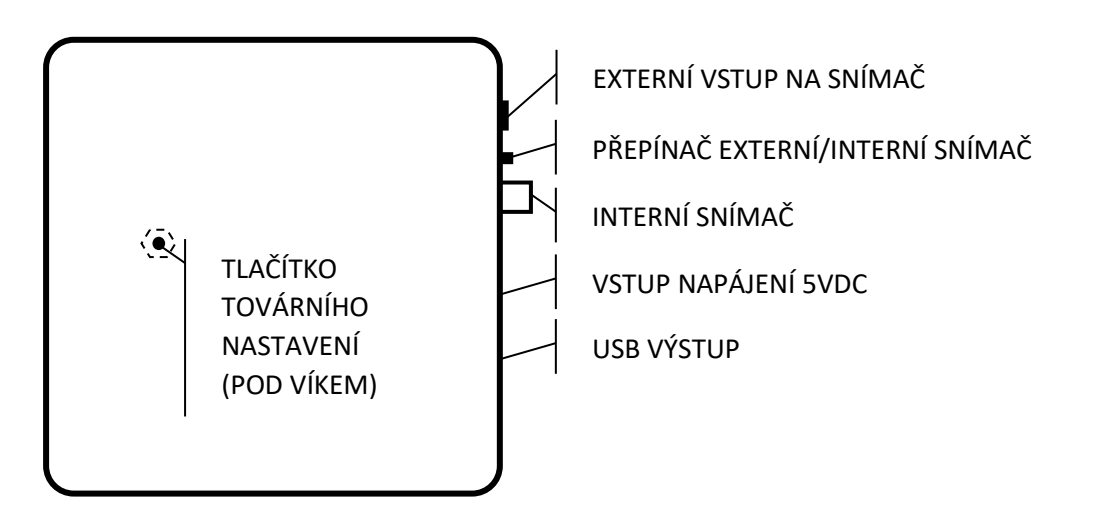

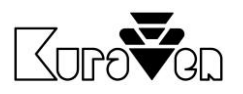

 $\boxtimes$  ( E

# NASTAVENÍ A OVLÁDÁNÍ PŘES WEBOVÉ ROZHRANÍ

Řídicí jednotku můžete ovládat a nastavit bezdrátově.

### **PŘIPOJENÍ K ŘÍDICÍ JEDNOTCE**

- 1. Připojte jednotku k napájení. Vypněte mobilní data.
- 2. Na vašem telefonu nebo počítači aktivujte Wi-Fi a zvolte vyhledávání nové dostupné sítě.
- 3. Připojte se na dostupnou síť s označením **KVS3-Nastavit** a zadejte heslo **12341234**. Pokud je jednotka již připojena do vaši Wi-Fi sítě, síť **KVS3-Nastavit** nebude dostupná.
- 4. V internetovém prohlížeči zadejte **[http://192.168.4.1](http://192.168.4.1/)**

# **PŘIPOJENÍ JEDNOTKY DO Wi-Fi SÍTĚ**

- 1. Nejprve se připojte k řídící jednotce dle postupu viz. výše.
- 2. Ve webovém rozhraní zvolte tlačítko *Připojení*.
- 3. Vyberte vlastní síť Wi-Fi a zadejte heslo a klikněte mimo zvolenou oblast nebo na tlačítko *Zpět*.
- 4. Se zařízením s OS Win, Android12+ a IOS se připojte na stejnou síť a zadejte do prohlížeč **[http://KVS3.local](http://kvs3.local/)** nebo **[http://KVS3](http://kvs3/)** pouze pro OS Win. Pokud chcete jednotku ovládat přes zařízení s OS Android 11-, zadejte IP adresu, která je zobrazena v záložce *Připojení* na zařízení s OS Win viz výše.

### **OVLÁDÁNÍ DVÍŘEK**

Ovládání je situováno do prvního okna, kde můžete sledovat stav dvířek a tlačítkem *OTEVŘÍT/ZAVŘÍT* je manuálně ovládat. Manuální ovládání dvířek doporučujeme pouze při vizuálním kontaktu s jednotkou.

# **DODATEČNÉ NASTAVENÍ JEDNOTKY**

Chování jednotky můžete měnit přes tlačítko *Nastavení*. Parametry se automaticky ukládají při změně kliknutím mimo zvolenou oblast.

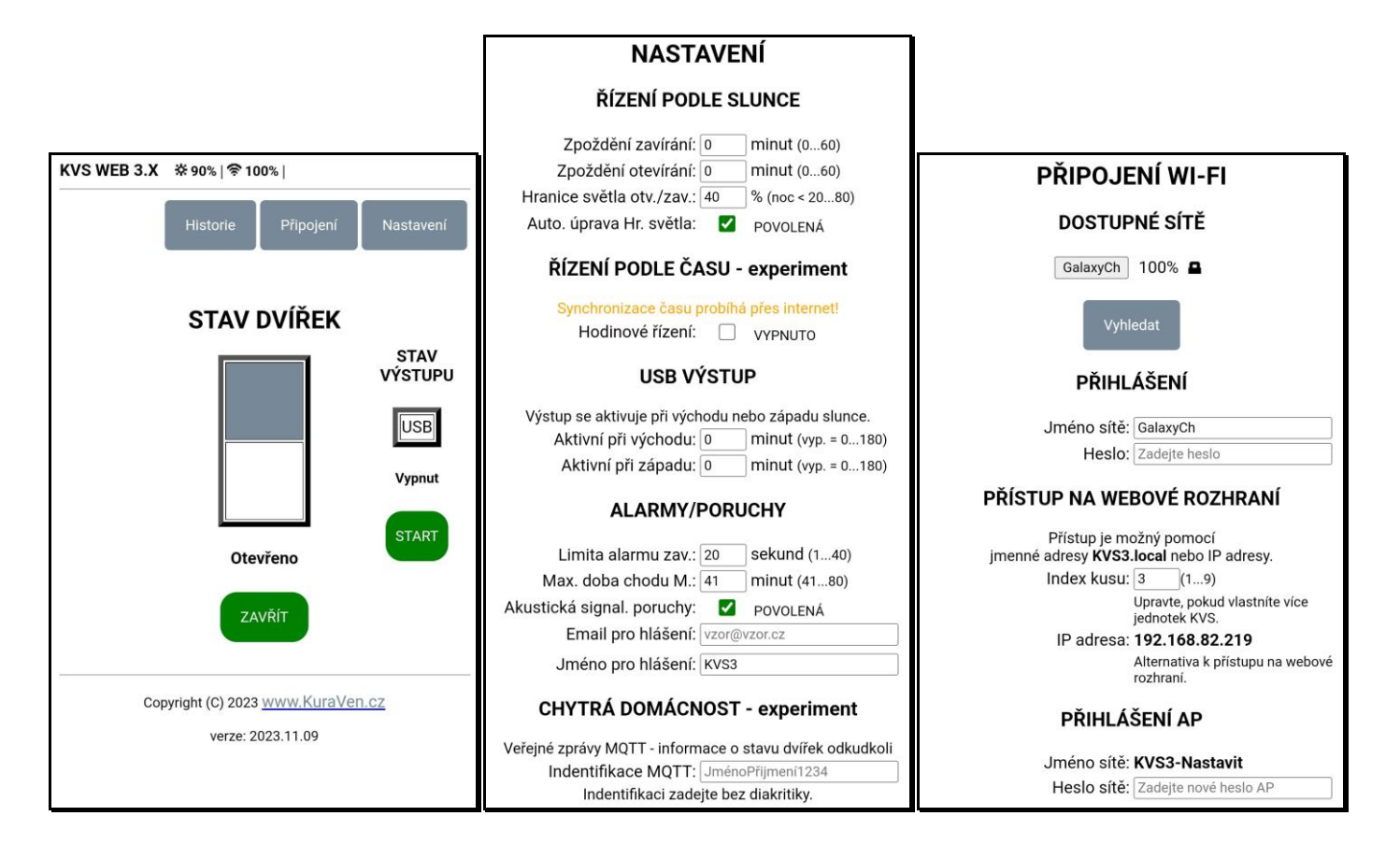